# **FAQ: Prosper Canada Learning Hub member account and online course**

# **Contents**

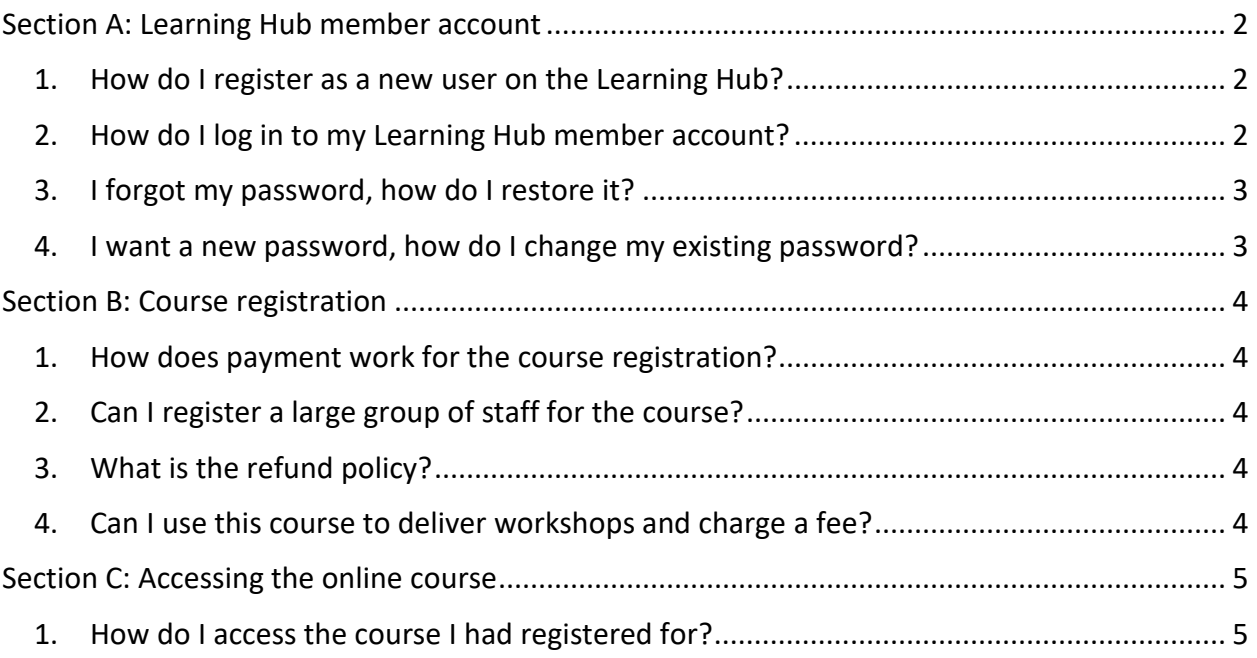

### <span id="page-1-0"></span>**Section A: Learning Hub member account**

### <span id="page-1-1"></span>**1. How do I register as a new user on the Learning Hub?**

Visit the [Learning Hub website \(https://learninghub.prospercanada.org/\)](https://learninghub.prospercanada.org/)

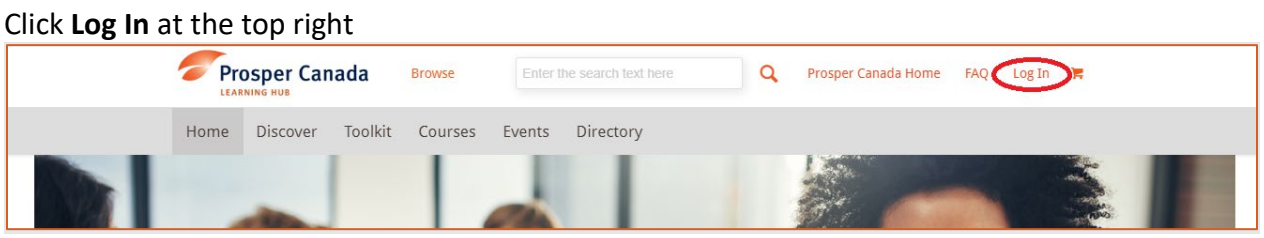

Click **Join Us**

Create a user account and password

### <span id="page-1-2"></span>**2. How do I log in to my Learning Hub member account?**

Visit the [Member](https://learninghub.prospercanada.org/member-login/) Login page (https://learninghub.prospercanada.org/member-login/)

Enter your user ID or email and password, then click **Sign in**

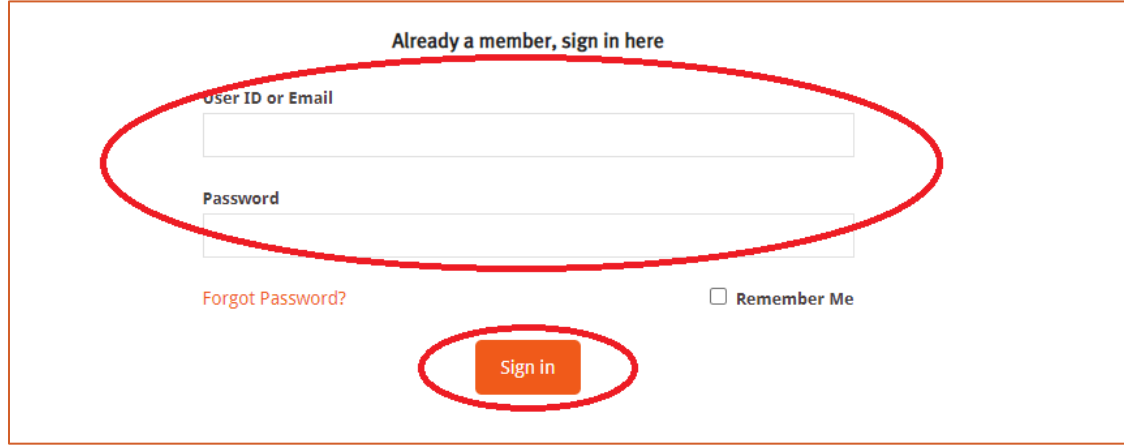

### <span id="page-2-0"></span>**3. I forgot my password, how do I restore it?**

Visit the [Member](https://learninghub.prospercanada.org/member-login/) Login page (https://learninghub.prospercanada.org/member-login/)

#### Click **Forgot Password?**

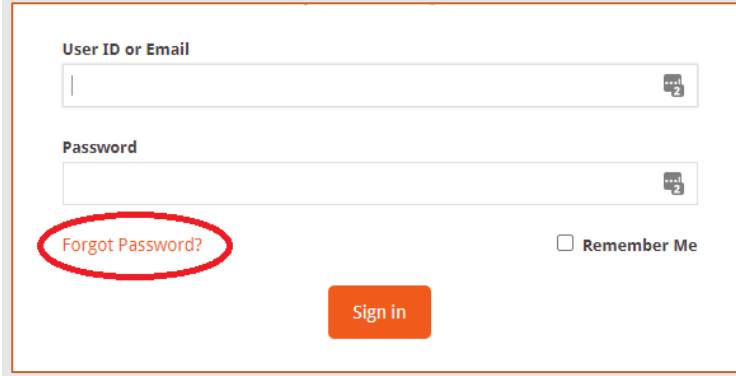

Enter your user ID or email and click **Restore Password**

**Check your email** for further instructions (please also check your junk/spam folder)

### <span id="page-2-1"></span>**4. I want a new password, how do I change my existing password?**

**Log in** to your Learning Hub member account

Go to **Profile** (top right)

Go to **Account Details**

Enter new password under **Change password**

#### Click **Update profile**

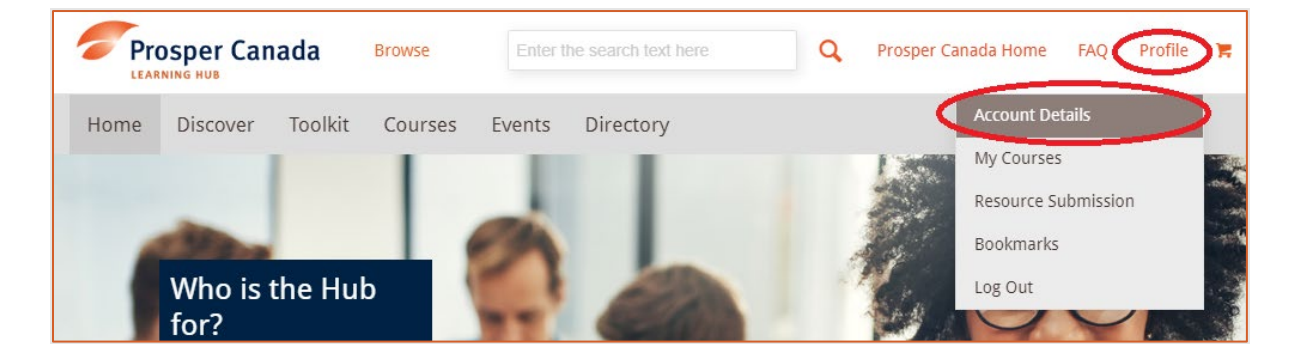

# <span id="page-3-0"></span>**Section B: Course registration**

### <span id="page-3-1"></span>**1. How does payment work for the course registration?**

Payment can be made via credit card or Paypal at the time of course registration. At this time we are not able to process payment by invoice. Payment must be made by the individual who will be taking the course, since the registration is linked to your Learning Hub user profile.

### <span id="page-3-2"></span>**2. Can I register a large group of staff for the course?**

The easiest approach would be for all of your staff to individually register for the next section available. Alternatively, please contact Glenna Harris gharris@prospercanada.org if this option is not feasible for you.

### <span id="page-3-3"></span>**3. What is the refund policy?**

Refunds will be processed only up until 5pm ET on the Friday before the start date of the course, for a refund in full. After this time refunds will not be available.

Please notify the course facilitator [Carrie Wong](mailto:cwong@prospercanada.org) (cwong@prospercanada.org) or [Glenna Harris](mailto:gharris@prospercanada.org) (gharris@prospercanada.org).

### <span id="page-3-4"></span>**4. Can I use this course to deliver workshops and charge a fee?**

Prosper Canada Center for Financial Literacy's curriculum and tools are for non-profit use only and are not to be delivered or distributed for a fee.

If you are copying or distributing any portion of the curriculum content, please credit Prosper Canada and provide a link to our website [www.prospercanada.org](https://cac-word-edit.officeapps.live.com/we/www.prospercanada.org) whenever possible.

# <span id="page-4-0"></span>**Section C: Accessing the online course**

### <span id="page-4-1"></span>**1. How do I access the course I had registered for?**

**Log in** to your Learning Hub member account

Go to **Profile** (top right)

Go to **My Courses**

#### Click **START** to go to the course

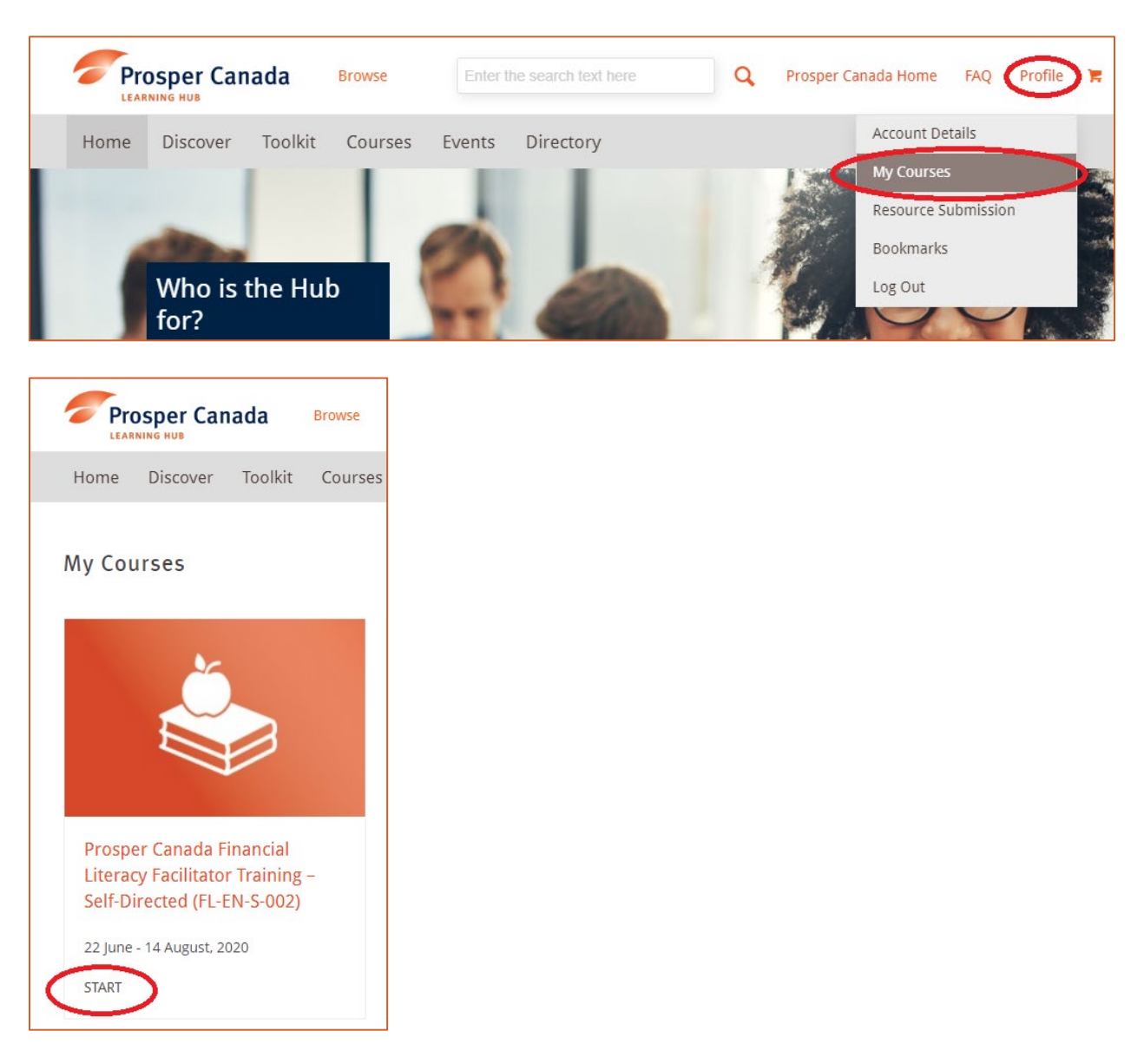